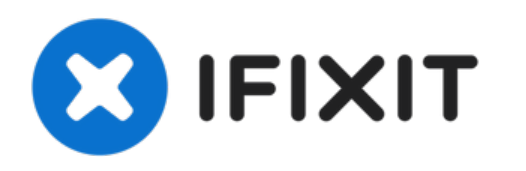

# **Remplacement du lecteur de carte SD du Panasonic Lumix DMC-ZS6**

Comment remplacer un lecteur de carte SD Panasonic Lumix DMC-ZS6.

Rédigé par: Derrick Thompson

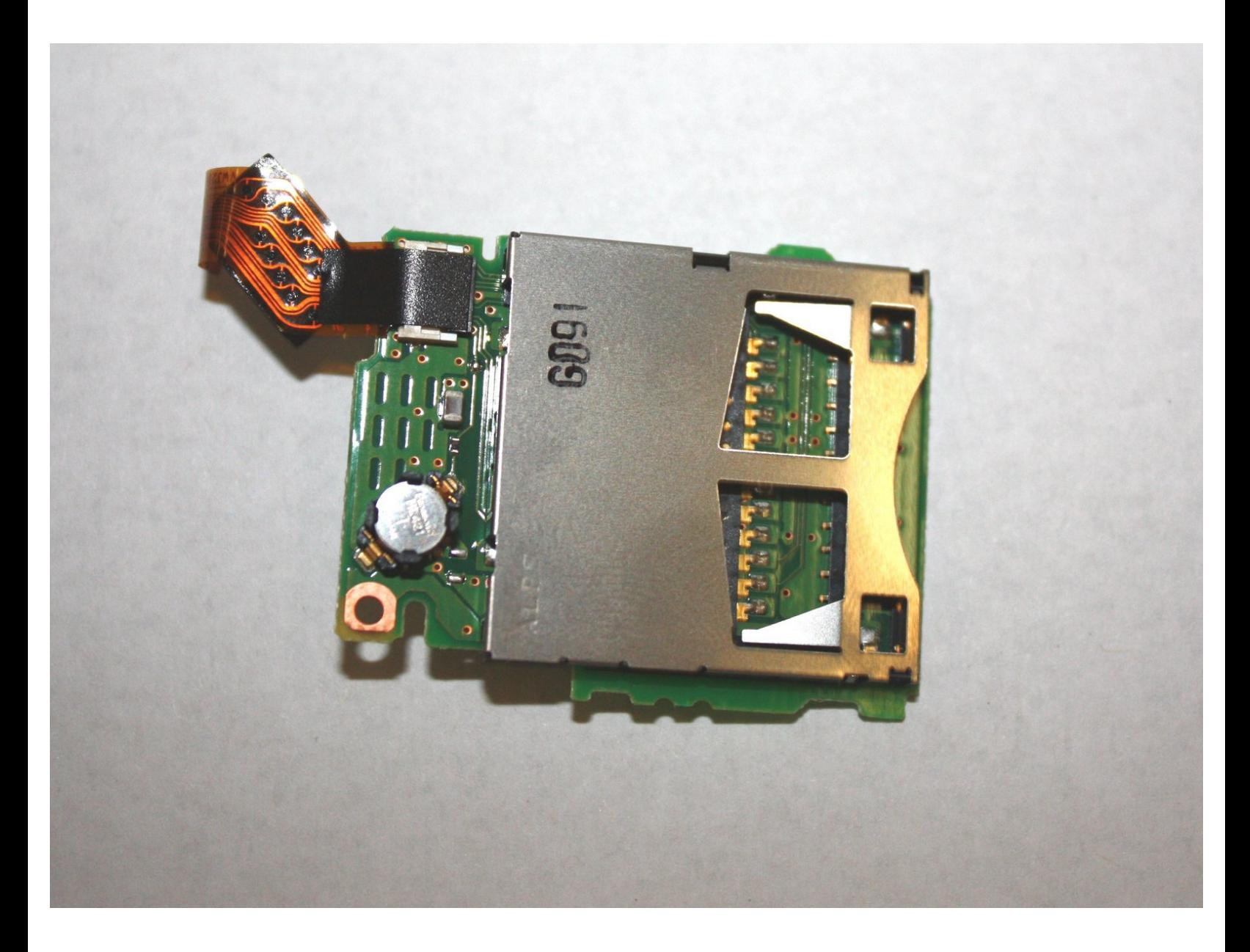

# **INTRODUCTION**

Ce guide étape par étape vous aidera à remplacer correctement tout lecteur de carte SD endommagé ou défectueux de votre appareil photo.

## **OUTILS:**

s

- Phillips #000 [Screwdriver](file:///Boutique/Tools/Phillips-000-Screwdriver/IF145-030) (1)
- [Spudger](file:///Boutique/Tools/Spudger/IF145-002) (1)

Ce document a  $\tilde{A}$ ©t $\tilde{A}$ © cr $\tilde{A}$ © $\tilde{A}$ © le 2022-03-13 10:05:35 PM (MST).

#### **Étape 1 — Lecteur de carte SD**

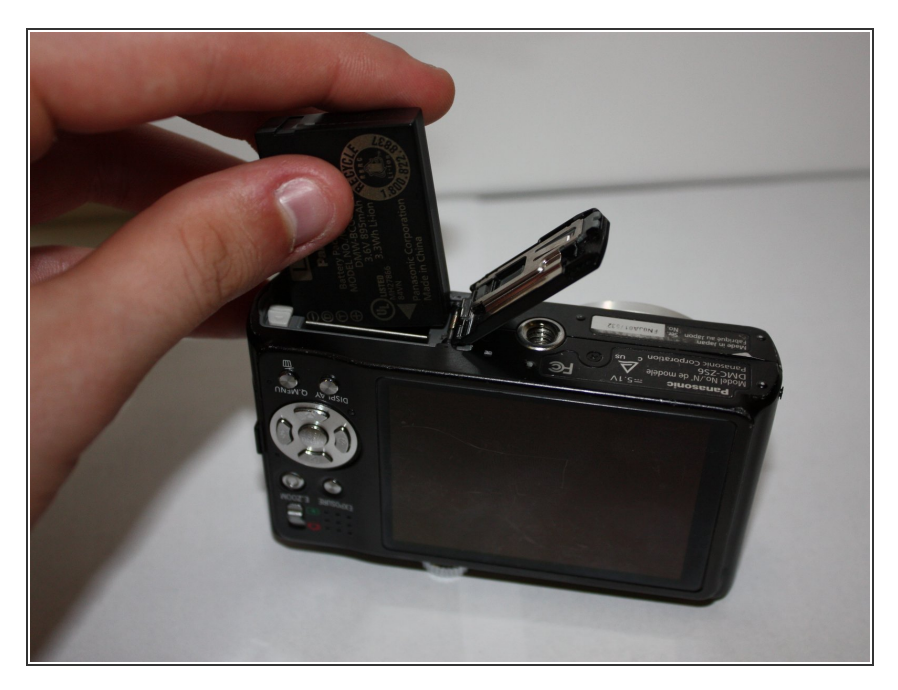

Retirez la batterie et la carte SD.

## **Étape 2**

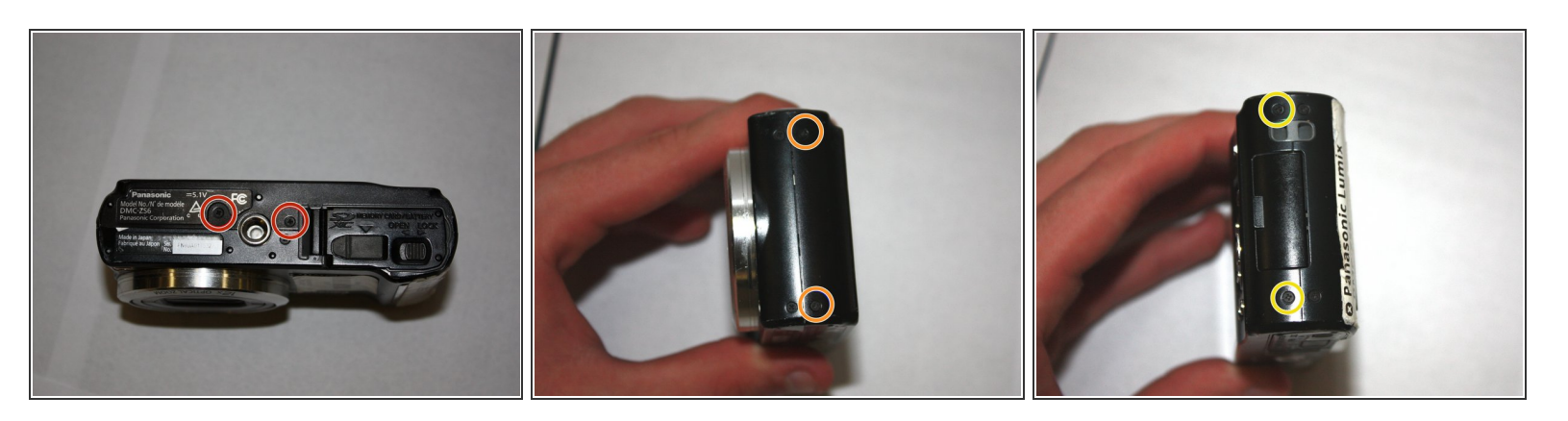

- Dévissez les deux vis inférieures de 1,0 mm à l'aide d'un tournevis cruciforme n ° 000.
- Dévissez les deux vis de 1,0 mm à droite à l'aide d'un tournevis cruciforme n ° 000.
- $\bullet$  Dévissez les deux vis de 1,0 mm sur la gauche avec un tournevis Phillips # 000.

Ce document a  $\tilde{A}$ ©t $\tilde{A}$ © cr $\tilde{A}$ © $\tilde{A}$ © le 2022-03-13 10:05:35 PM (MST).

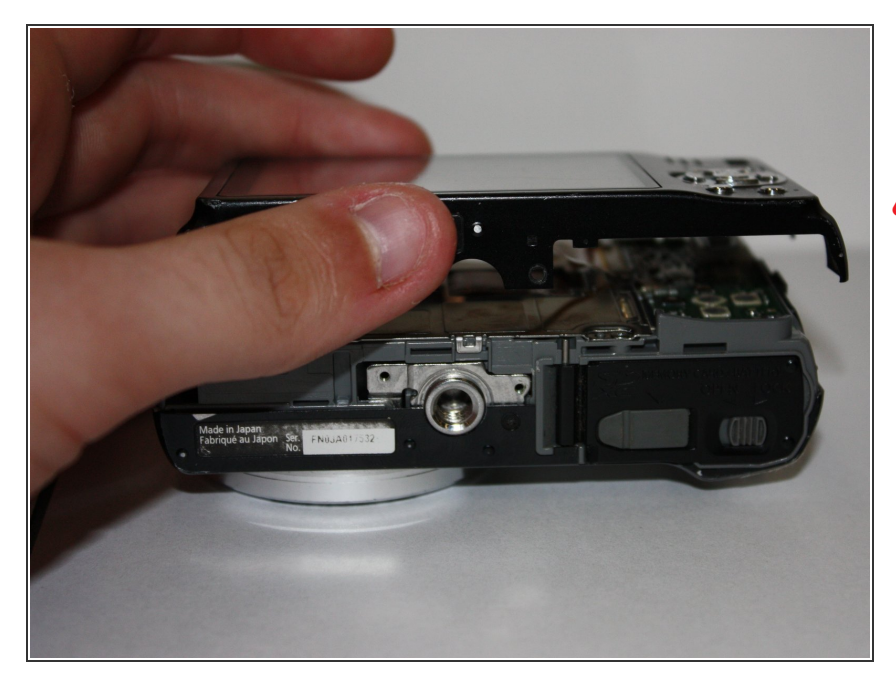

- Séparez soigneusement l'arrière de l'appareil photo du corps principal.  $\bullet$
- A N'appliquez pas de force excessive. L'écran LCD est connecté par des câbles plats qui peuvent être facilement endommagés.

# **Étape 4**

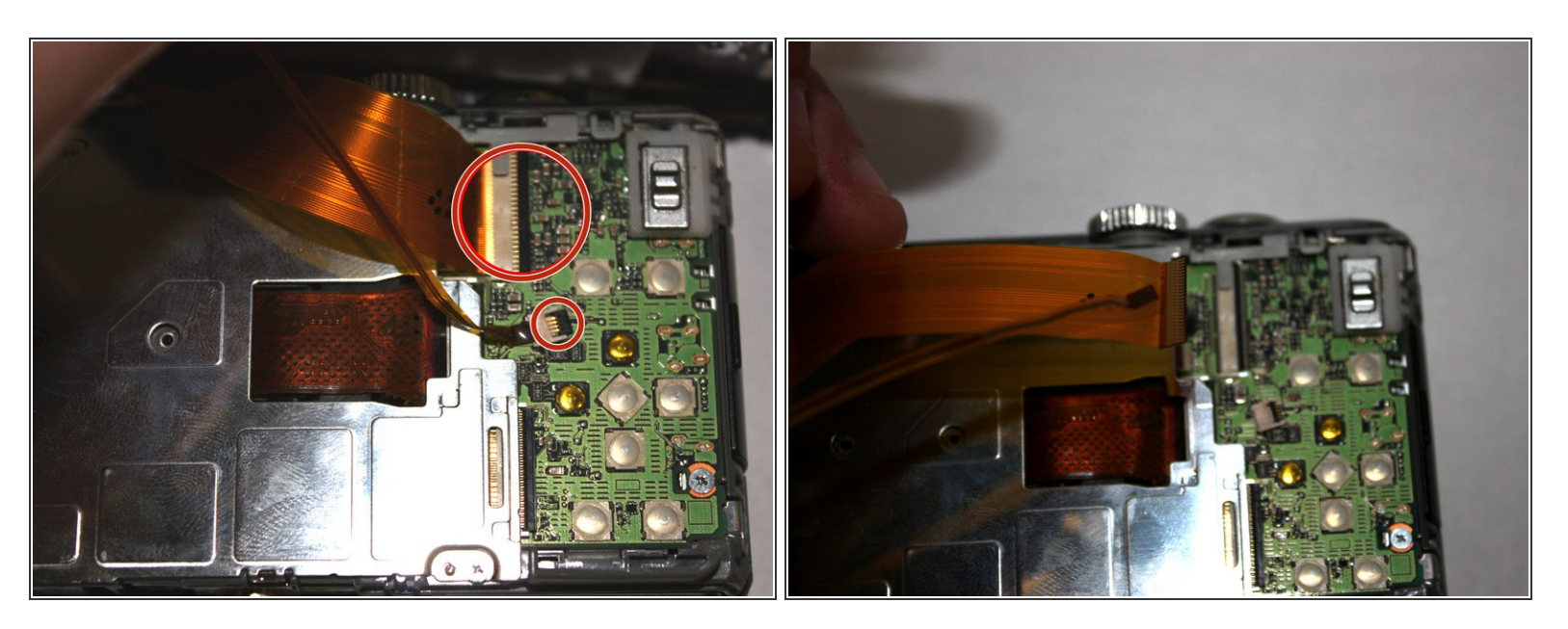

- Utilisez la pointe du spudger pour faire basculer les languettes noires des câbles plats.
- Tirez doucement sur les câbles plats pour les dégager.

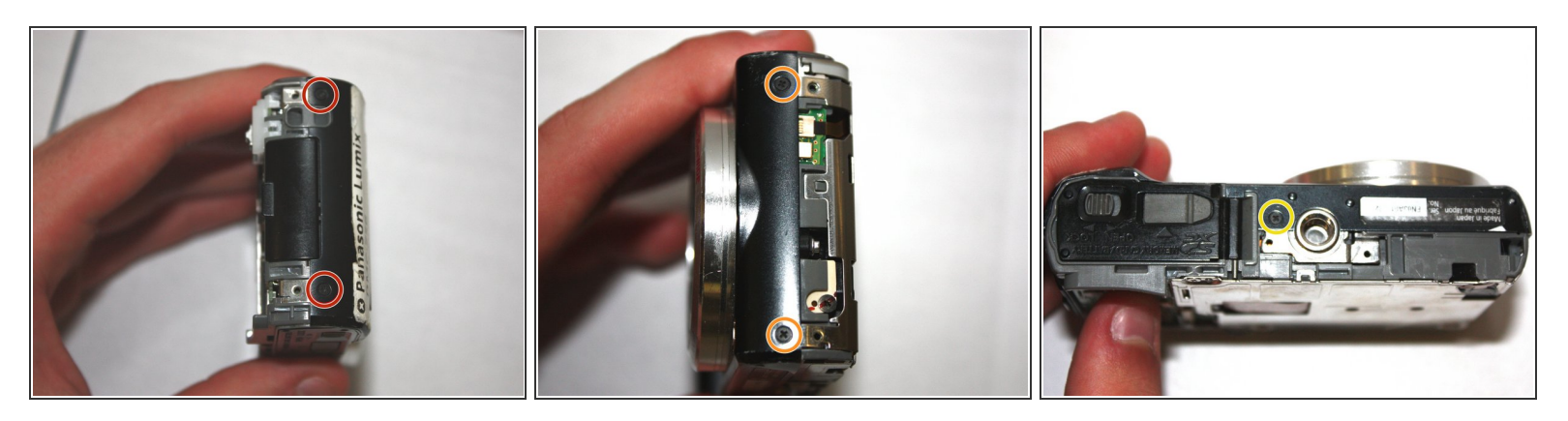

- Dévissez les deux vis de 1,0 mm à droite à l'aide d'un tournevis cruciforme n ° 000.
- Dévissez les deux vis de 1,0 mm sur la gauche avec un tournevis Phillips # 000.
- Dévissez la vis inférieure de 1,0 mm à l'aide d'un tournevis cruciforme n ° 000.

## **Étape 6**

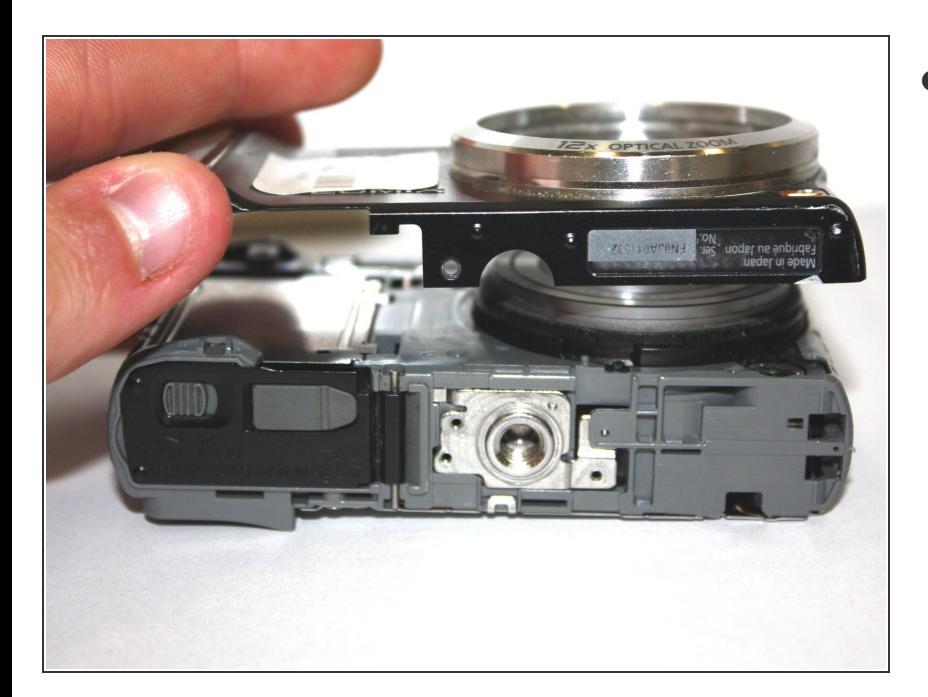

Séparez l'avant de l'appareil photo du corps principal.  $\bullet$ 

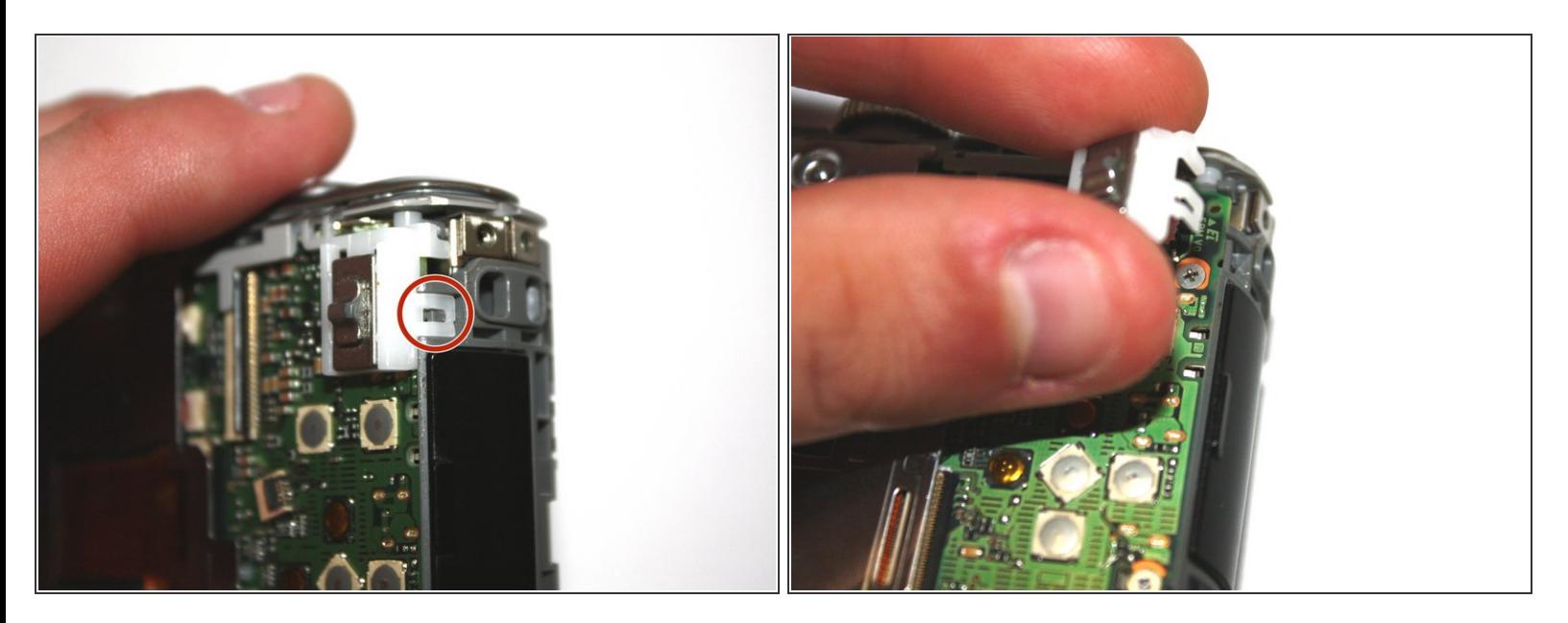

- Utilisez la pointe du spudger pour dégager la languette en plastique.
- Soulevez délicatement le sélecteur pour l'éloigner de la carte mère.

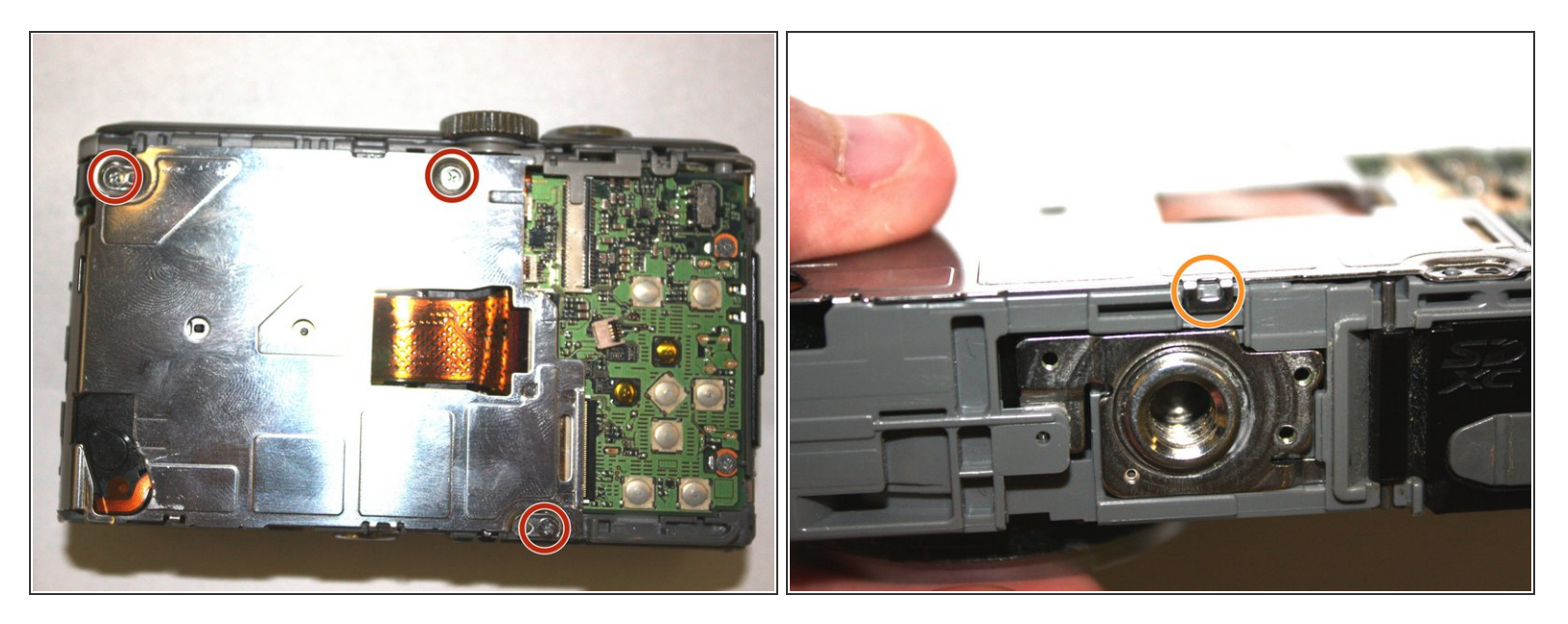

- Dévissez les trois vis argentées de 1,0 mm avec un tournevis cruciforme n ° 000.
- Utilisez la pointe du spudger pour dégager la languette métallique.
- Soulevez soigneusement le bouclier de la carte mère.

## **Étape 9**

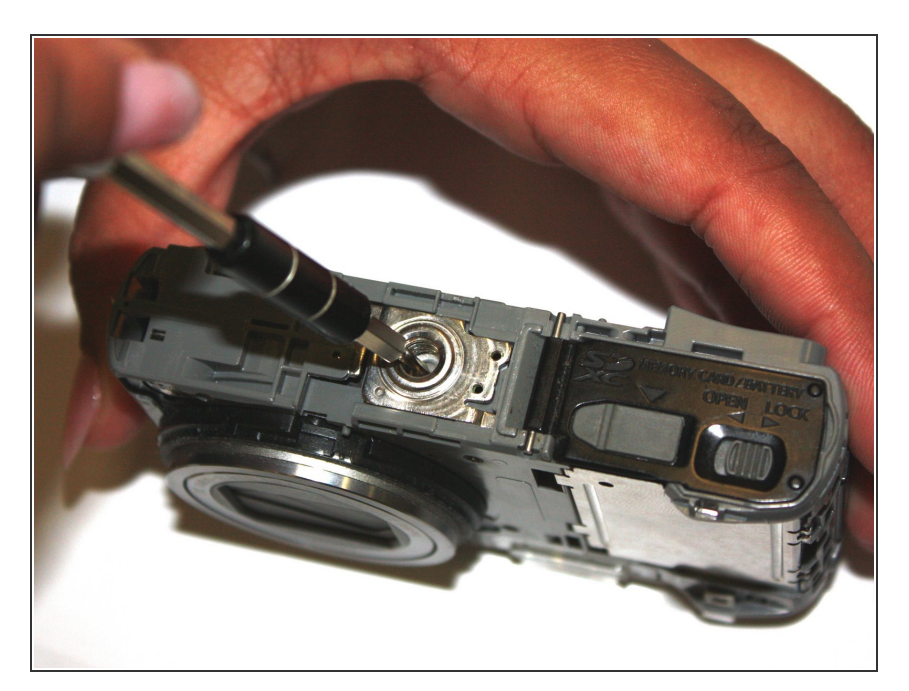

- Insérez la pointe du spudger dans le trou central du support de trépied.
- Appliquez une force dans la direction opposée au bouton.  $\bullet$
- Soulevez soigneusement le support de trépied hors du boîtier de l'appareil photo.  $\bullet$

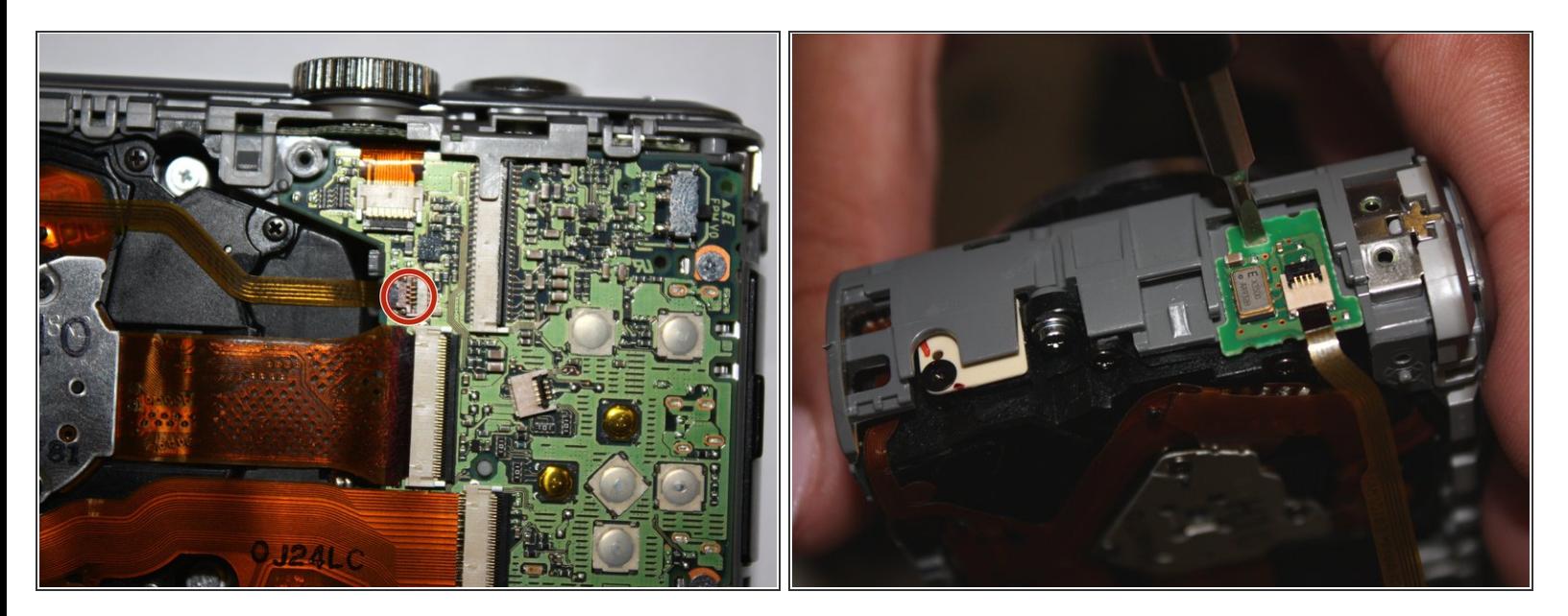

- Utilisez la spatule pour faire basculer la languette marron de la carte mère et retirez soigneusement la nappe.  $\bullet$
- Insérez la pointe du spudger dans le trou de la carte fille.
- Appliquez une force vers le haut pour retirer la carte fille du boîtier principal.

Ce document a  $\tilde{A}$ ©t $\tilde{A}$ © cr $\tilde{A}$ © $\tilde{A}$ © le 2022-03-13 10:05:35 PM (MST).

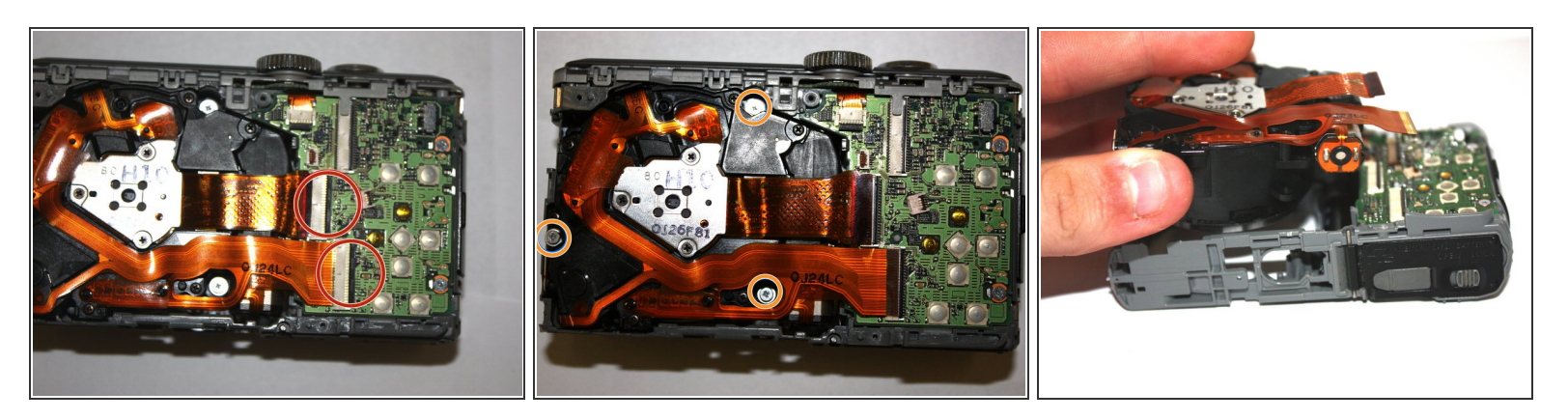

- Utilisez la spatule pour faire basculer les deux languettes de la carte mère et déloger soigneusement les nappes.  $\bullet$
- Utilisez le tournevis Phillips # 000 pour retirer les trois vis argentées de 1,0 mm.
- Soulevez avec précaution l'assemblage de l'objectif de l'appareil photo.

#### **Étape 12**

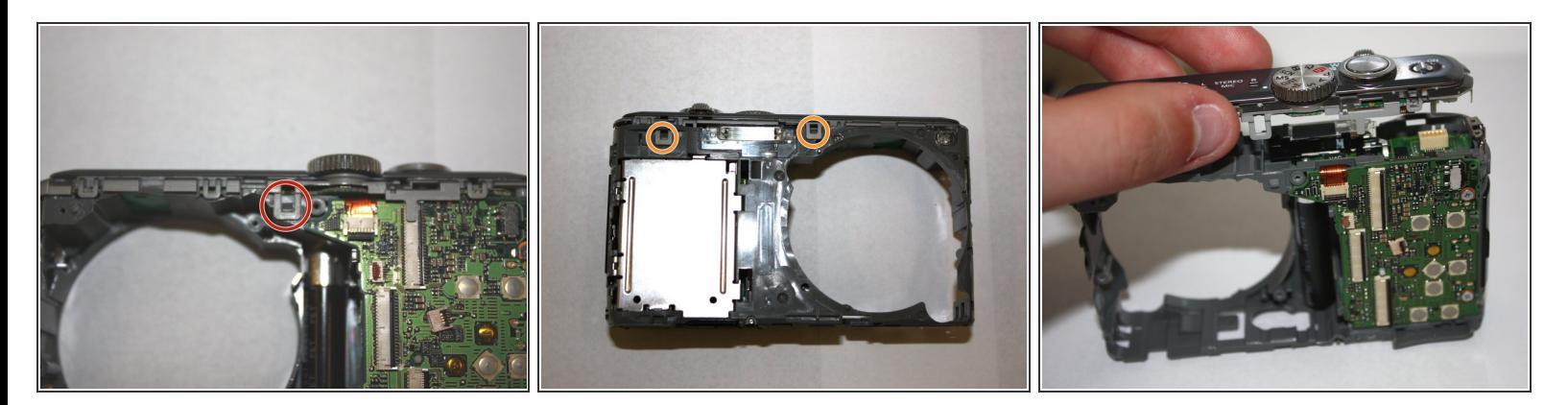

- Utilisez la pointe du spudger pour dégager la languette à l'arrière de la caméra.
- Utilisez la pointe du spudger pour dégager les deux languettes à l'avant de la caméra.
- Soulevez soigneusement l'assemblage supérieur hors de sa place.

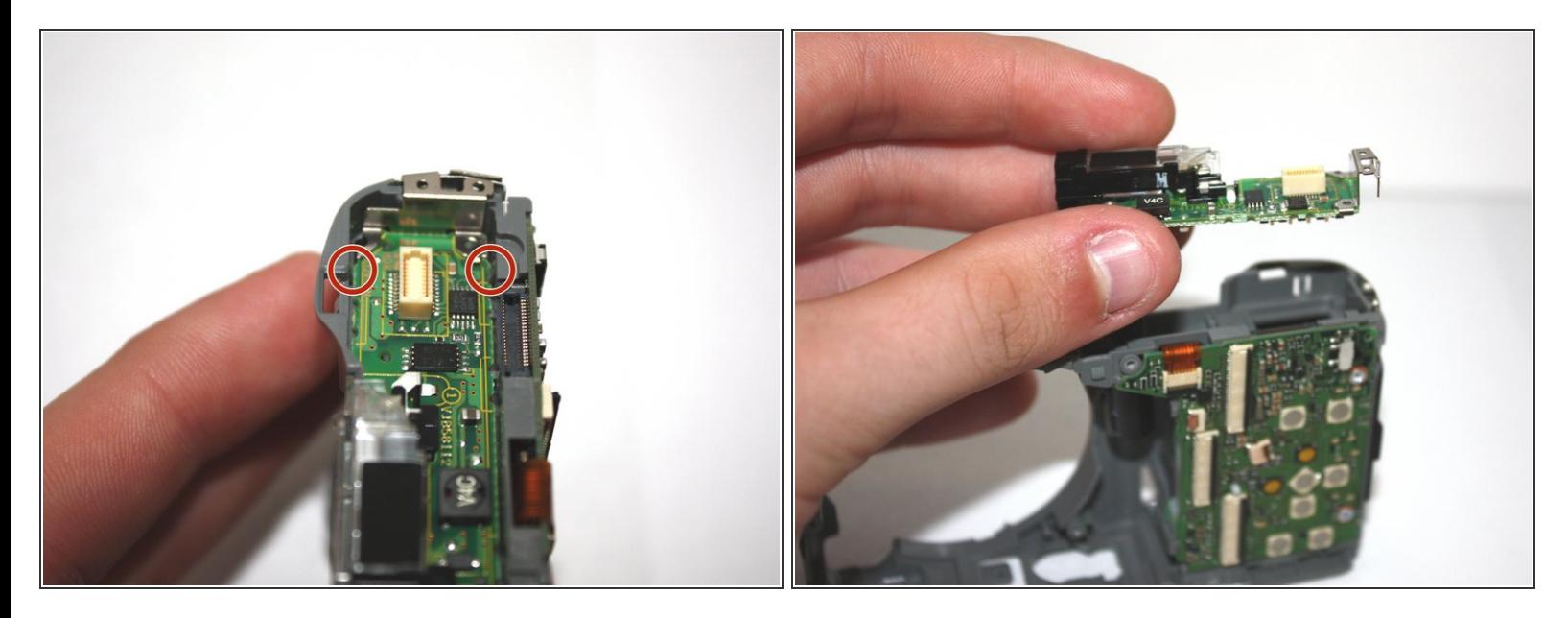

- Utilisez la spatule pour dégager les deux languettes.
- Soulevez avec précaution l'assemblage du flash hors de sa place.

#### **Étape 14**

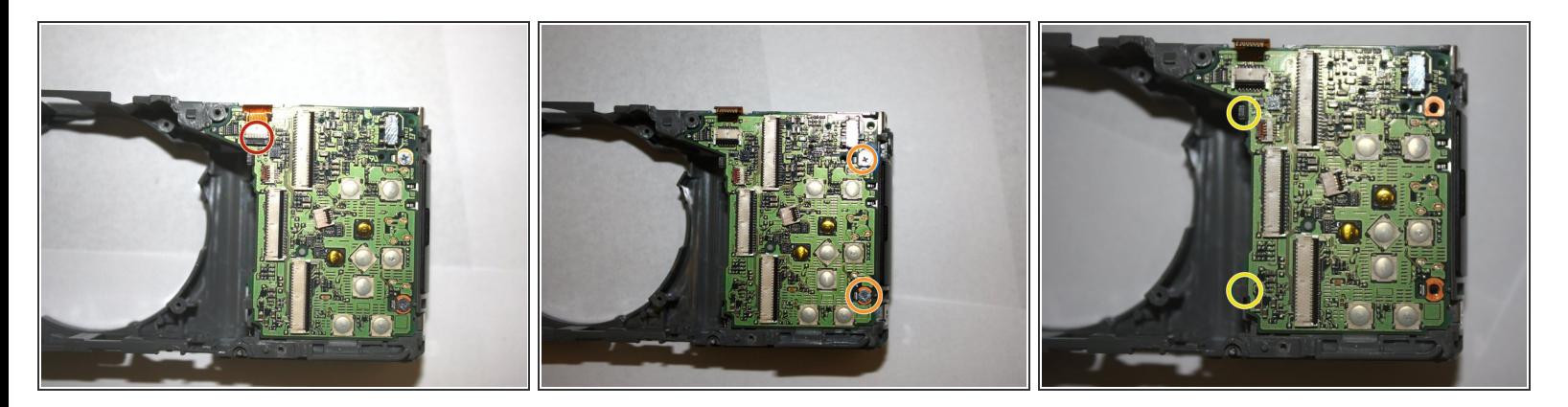

- Utilisez la pointe du spudger pour faire basculer la languette afin de dégager la nappe.
- Dévissez les deux vis argentées de 1,0 mm avec un Phillips # 000.
- Utilisez la pointe du spudger pour dégager les deux languettes en plastique, et soulevez délicatement la carte mère hors de sa place.  $\bullet$

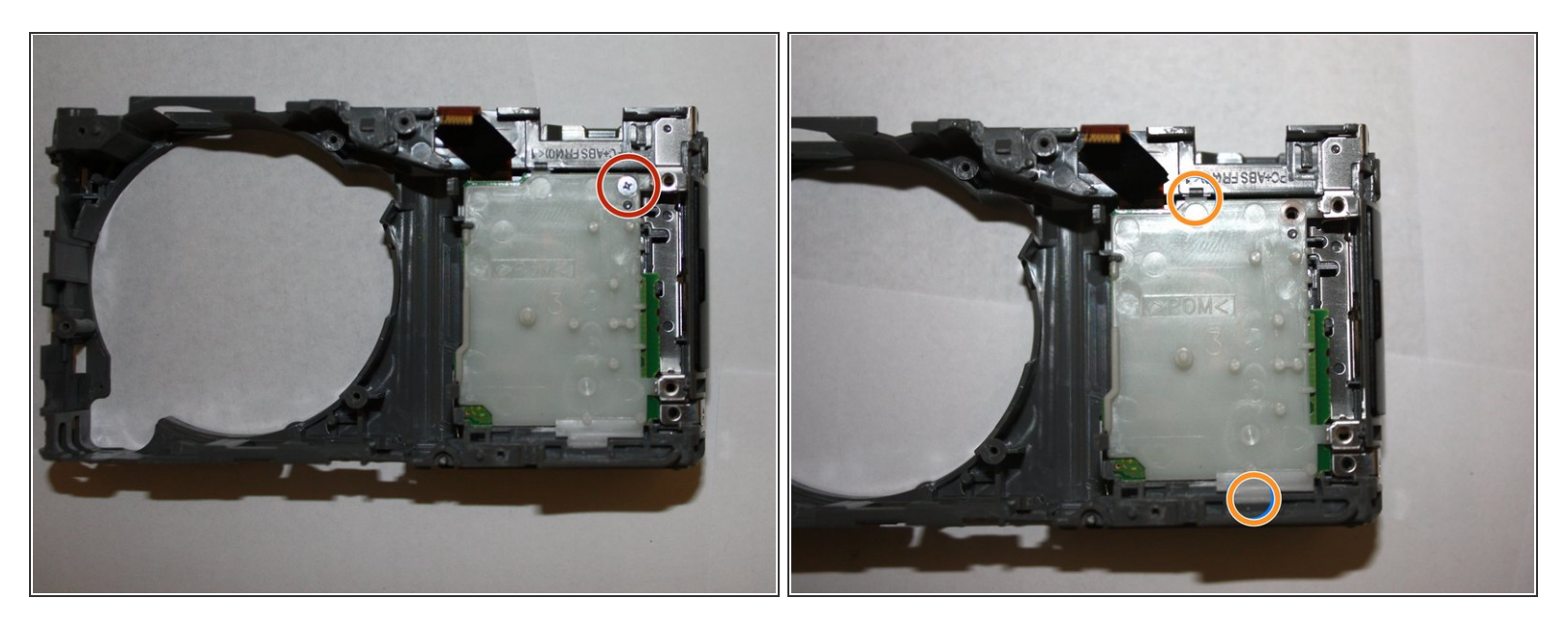

- Dévissez la vis argentée de 1,0 mm avec un tournevis cruciforme n ° 000.
- Utilisez la pointe du spudger pour dégager la languette en plastique, puis soulevez délicatement la protection en plastique hors de sa place.  $\bullet$

#### **Étape 16**

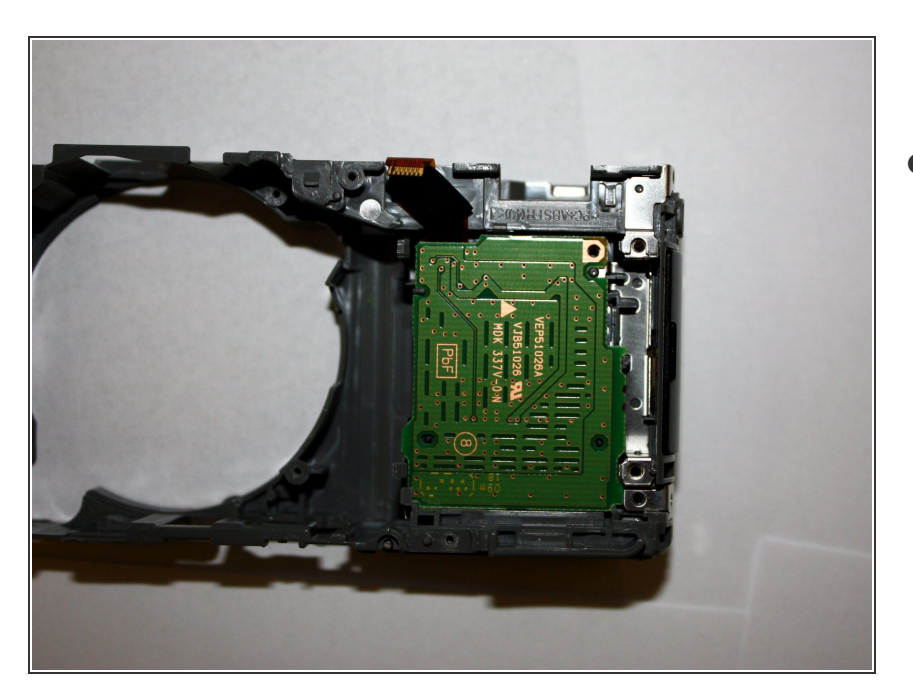

Soulevez avec précaution l'ensemble du lecteur de carte SD hors de sa place.  $\bullet$ 

Pour remonter votre appareil, suivez ces instructions dans l'ordre inverse.